## VIU-R(3), VAT-R(15), PIT-4R(12) (2021-08-30, wersja 13.01.8)

#### **Zastrzeżenia:**

- 1. PPK działa tylko dla przypadku rozliczenia podatku w tej samej liście wypłat
- 2. PPK sprawdzony dla przypadku wypłaty miesięcznej
- 3. PPK dla własnych składników płacy np. dodatków czy premii, należy ustawić parametr decydujący czy kwota wchodzi do podstawy składek PPK

#### **Plan zmian:**

- 1. Dalsze dostosowania związane z PPK.
- 2. Poprawienie zestawienia transakcji kontrahenta
- 3. Wydruk znaczników GTU w raportach z rejestrów VAT

#### **Wersja 13.01**

Wprowadzone zmiany:

- Deklaracja VIU-R, VAT-R(15), PIT-4R(12),
- PPK kopiowanie stawek z poprzedniej listy wypłat.
- JPK Pomijanie znacznika MPP (opcja przy generowaniu JPK)
- Modyfikacje PIT-28M obsługujące większą liczbę stawek ryczałtowych

#### **Wersja 12.98**

Wprowadzone zmiany:

• Obsługa procedury ulgi na złe długi

#### **Wersja 12.97**

Wprowadzone zmiany:

- Awaryjne odtworzenie rozrachunku z poziomu rejestru książki.
- Uwzględnienie znaczników i GTU przy imporcie z pliku JPK

#### **Wersja 12.96.9**

Wprowadzone zmiany:

• Deklaracja CIT-8(30)Przenoszenie kwot z pól deklaracji PIT/WZ do deklaracji PIT-36(28)

#### **Wersja 12.96.8 (2021-04-23)**

Wprowadzone zmiany:

• Przenoszenie kwot z pól deklaracji PIT/WZ do deklaracji PIT-36(28)

#### **Wersja 12.96.7 (2021-04-22)**

Wprowadzone zmiany:

• Obsługa PIT/WZ w deklaracji PIT-36L(17)

#### **Wersja 12.96.6 (2021-04-21)**

Poprawione błędy:

• Podwójne sumowanie pól 44..47 w deklaracji JPK-VAT

#### **Wersja 12.96.5 (2021-04-20)**

Poprawione błędy:

• Częściowe pobieranie składek ZUS (ewidencja/kwartalny)

Wprowadzone zmiany:

• Okno danych z pobranymi do obliczeń podatku składkami ZUS

#### **Wersja 12.96.3 (2021-04-15)**

Wprowadzone zmiany:

• Problem separatora dziesiętnego podczas importu plików w formacie STO-XML

#### **Wersja 12.96.2 (2021-04-14)**

Wprowadzone zmiany:

• osobna obsługa liczenia i wydruków ryczałtu kwartalnego

#### **Wersja 12.96.0 (2021-04-13)**

Poprawione błędy:

• PIT-36L(17) pola z ilością załączników, źle wysyłane zła konwersja zamiast Int to na Bool i wychodziło true/false zamiast 0 lub 1

#### **Wersja 12.95.9 (2021-04-07)**

Poprawione błędy:

• PIT-36(28) pole 325, wysyłane 315 zamiast 325 i wysyłane 244 zamiast 344

#### **Wersja 12.95.8 (2021-03-31)**

Wprowadzone zmiany:

- PIT-36L poprawki we zworach ale dotyczące IP-BOX, który jeszcze nie działa, oraz zagraniczny ZUS
- Obsługa PIT/ZG(7) do PIT-36(28)

#### **Wersja 12.95.7 (2021-03-31)**

Wprowadzone zmiany:

 $\bullet$  IFT-2/IFT-2R(9)

#### **Wersja 12.95.6 (2021-03-25)**

Poprawione błędy:

- Obliczenia pól 378 i 379 w PIT-36(28) … regresja
- Modyfikacja danych osoby. W pewnych sytuacjach dane nie były aktualizowane

#### **Wersja 12.95.5 (2021-03-23)**

Wprowadzone zmiany:

• Obsługa PIT/M(7) w PIT-36(28)

Uwagi:

• Pole 189, dokładnie są to dwa pola 189\_1 i 189\_2 odpowiednio podatnika (lewa połowa pola) i małżonka (prawa połowa pola), pola były niepoprawnie przypisane

Poprawione błędy:

• Obliczenia pól 378 i 379 w PIT-36(28)

#### **Wersja 12.95.4 (2021-03-16)**

Wprowadzone zmiany:

• Obsługa PIT/WZ(1) w PIT-36(28).

Poprawione błędy:

• Błędne podsumowanie zapisów oznaczonych znacznikiem JPK (FP)

#### **Wersja 12.95.3**

Poprawione błędy:

• Raport nieobecności

#### **Wersja 12.95.2**

Poprawione błędy:

• PIT-36/PIT-36L – zaliczka za IV kwartał nie przenosiła się z deklaracji PIT-5K/PIT-5LK

#### **Wersja 12.95.1**

Wprowadzone zmiany:

• Obsługa CIT/WZ(1) w CIT-8(29).

Poprawione błędy:

• CIT-8 – brak pola 166, pola 301 i 302 wyrównywane do środka (zmieniona na do lewej)

#### **Wersja 12.95.0**

Poprawione błędy:

• PIT-36 poprawka w polu 193 (brak wyliczenia wartości pola)

#### **Wersja 12.94.9**

Poprawione błędy:

• Błędny komunikat o złej sumie sekcji D w załączniku PIT/O.

#### **Wersja 12.94.8**

Poprawione błędy:

- Poprawiony problem niezapamiętywania REFID przy wysyłce z autoryzacją.
- PIT-36 poprawka w polu 147 (wysłane deklaracje będą poprawne)

#### **Wersja 12.94.7**

Poprawione błędy:

• Poprawki obliczeń w polach 48 i 60, 61 deklaracji PIT-36L(17).

#### **Wersja 12.94.6**

Wprowadzone zmiany:

 $\bullet$  Obsługa PIT/O(25) w PIT-36(28).

Poprawione błędy:

• Poprawki w polach małżonka deklaracji PIT-36(28).

#### **Wersja 12.94.5**

Poprawione błędy:

• Poprawki w formularzu PIT-36: opisy, pola 494, 497, przeniesienie zaliczek.

#### **Wersja 12.94.4**

Wprowadzone zmiany:

• Obsługa statusów 304, 305 i 306 w wysyłce e-deklaracji.

#### **Wersja 12.94.1**

Wprowadzone zmiany:

• PIT-36L(17)

#### **Wersja 12.94.0**

Poprawione błędy:

• Poprawiono procedurę pobierania kwoty do przeniesienia dla deklaracji VAT-7(21) [JPK\_V7]

#### **Wersja 12.93**

Wprowadzone zmiany:

- PIT-39(10)
- Widoczna deklaracja PIT-37 dla firm ryczałtowych w zakładce deklaracji rocznych.
- $\bullet$  PIT/D(29)
- PIT-36(28), PIT/B(18)
- Alert płatności VAT dla przypadku 90 dni
- $\bullet$  PIT/O(25)
- PIT-37(27)
- Dostosowanie procedury pobierania kursów walu NBP zgodnie z nową specyfikacją.
- Ograniczenie importu danych z baz fakturowania STO do zapisów nie wcześniejszych niż rok 2020.

Poprawione błędy:

- Błędny komunikat o istnieniu już korekty deklaracji dla JPK\_V7K, skutkujący niemożliwością zapisania deklaracji.
- Stary JPK-VAT pola 37 i 38 były dodawane do sumy sprzedaży, powinny być odejmowane. Błąd został poprawiony.

#### **Wersja 12.92.9**

Wprowadzone zmiany:

• Długie oznaczenie faktur. Drugi wariant wpisywanie długiego symbolu, polegający na wpisaniu końcowej części numery faktury, a w polu uwagi po symbol znakach "<<", należy wprowadzić początkową część numeru faktury, która nie została wpisana do pola w księdze podatkowej.

Nie można jednocześnie użyć znaków ">>" i "<<" w polu "Uwagi".

#### **Wersja 12.92.8**

Wprowadzone zmiany:

• Testowo CIT-8(29)

#### **Wersja 12.92.7**

Wprowadzone zmiany:

- Tabela stawek opłat za korzystanie ze środowiska (Należy ją wczytać z poziomu rejestru globalnego "Jednostkowe stawki".)
- Szablon wydruku ewidencji ryczałtowej z 5-ma stawkami. (Zmiany stosowanego szablonu dokonuje się z poziomu rejestru "Szablony dokumentów" z rejestrach globalnych lub z lokalnego rejestru szablonów dla bieżącego kontrahenta. Należ pamiętać, że należ uruchomić edycję przyciskiem zaznaczonym na rysunku poniżej a następnie zatwierdzić wprowadzoną zmianę przyciskiem obok (zielony haczyk).)

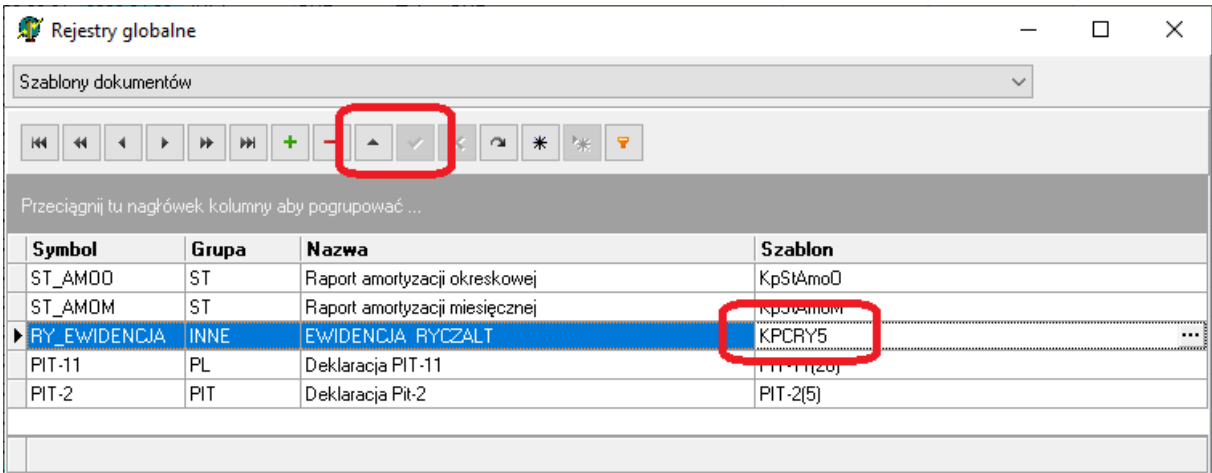

#### **Wersja 12.92.6**

Wprowadzone zmiany:

• Dodano obsługę załącznika PIT-28/B(17) do PIT-28(23) w wersji beta.

#### **Wersja 12.92.5**

Wprowadzone zmiany:

• Wprowadzono testowo obsługę deklaracji PIT-28(23) w wersji beta, bez załączników.

#### **Wersja 12.92.4**

Wprowadzone zmiany:

• Wprowadzono mechanizm awaryjnego korzystania ze schematów deklaracji umieszczonych na dysku lokalnym. Domyślnie schematy znajdują się w folderze C:\Dane\Zsd. Folder ten można zmienić/ustawić z poziomu okna wywoływanego opcją menu: **Program-Położenie folderów**. Zakładka **Foldery globalne**

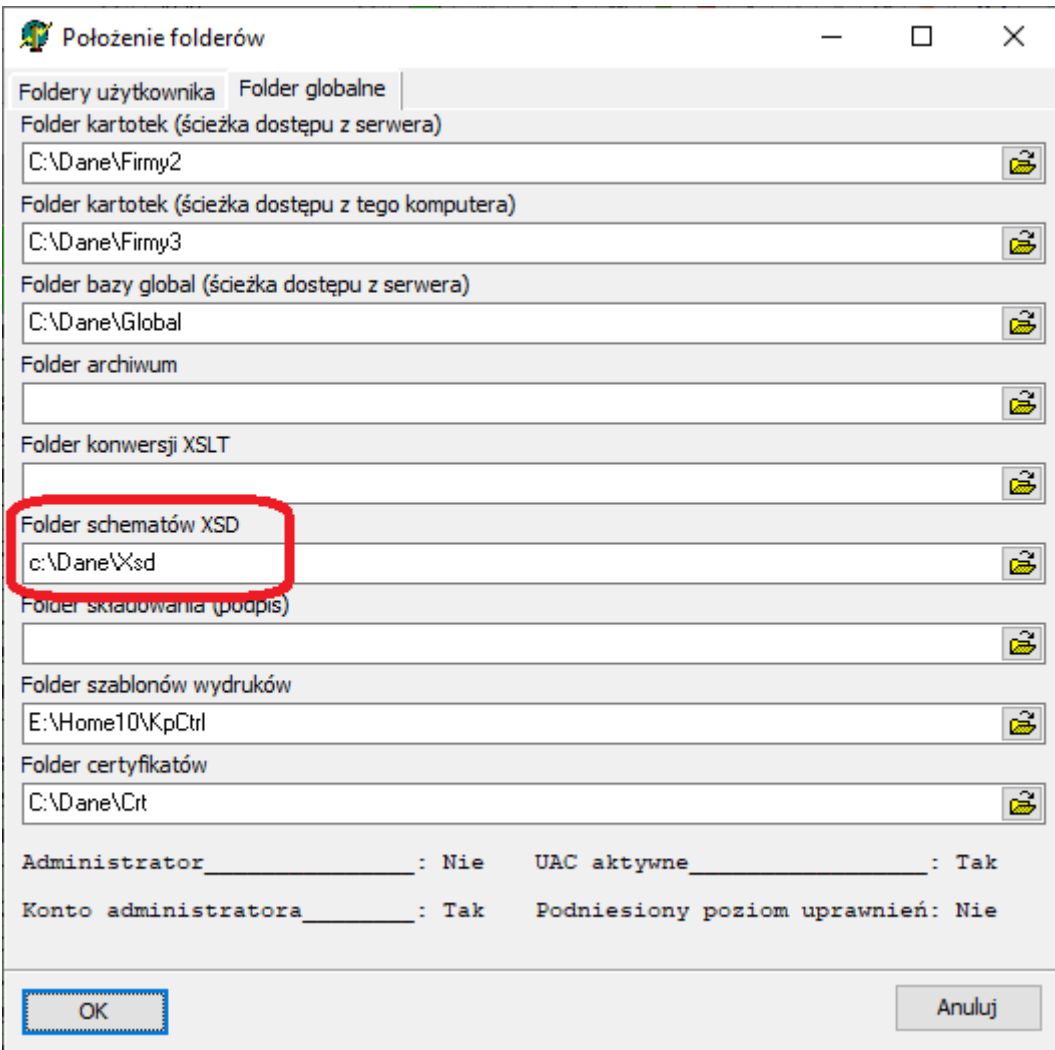

#### **Wersja 12.92.3**

Wprowadzone zmiany:

- Obsługa deklaracji PIT-4R(11)
- Wprowadzenie do procedury pobrania danych do deklaracji PIT-4R wybory pola listy płac jakie ma być użyte do wyznaczenia zakresu list płac (generacja, data listy, data wypłaty, data przekazania zaliczki).

#### **Wersja 12.92.2**

Wprowadzone zmiany:

• Plik XML (Jpk, Vat, Pit, ….) przed wysłaniem na serwer eDeklaracji jest teraz zapamiętywany w bazie danych. Zapamiętywany jest w formie skompresowanej. Dostęp do zapamiętanego plik XML możliwy jest z poziomu rejestru deklaracji opcją menu lokalnego (prawa mszy) "**Serwis – zapisz XML do pliku**".

Plik zapisywany jest w formie skompresowanej, w formacie ZIP. Można go otworzyć i rozpakować standardowymi mechanizmami dostępnymi w Windows.

#### **Wersja 12.92.1**

Poprawione błędy:

- PIT-4R(11) nie aktualizowało się pole kwoty do zapłaty.
- Błąd braku pola PL DATAW w raporcie "Podsumowanie list wypłat".
- Błąd w tworzeniu podsumowania listy wypłat podczas kopiowania opcją menu "**Narzędzia Kopia listy z nową klasyfikacją**".

#### **Wersja 12.92.0**

Poprawione błędy:

- Niewidoczny numer dokumentu zakupu w trybie ryczałt, dla zakupów zaliczanych w koszty.
- Odblokowano pole 60 w deklaracji JPK-V7K, które było oznaczone jako "Tylko do odczytu".

Wprowadzone zmiany:

 $\bullet$  PIT-4R(11)

#### **Wersja 12.91.9**

Poprawione błędy:

• Podczas importu w formacie STO-XML błąd dla pół z numerem telefonu dłuższych niż 15 znaków. Ograniczono ilość znaków kopiowanych do 15 (pojemność pola w KpC).

#### **Wersja 12.91.8**

Wprowadzone zmiany:

• PIT-8C(10)

#### **Wersja 12.91.7**

Poprawione błędy:

• Problem z utworzeniem korekty deklaracji JPK-V7K

#### **Wersja 12.91.6**

Wprowadzone zmiany:

 $\bullet$  PIT-4R(11)

#### **Wersja 12.91.5**

Wprowadzone zmiany:

- Dodano w oknie uzgodnienia JPK kolumnę zawierającą zapisy w JPK jaki byłby generowany za okres kwartalny.
- PIT-16A(11), PIT-19A(10)
- $\bullet$  PIT-11(27) do testów

#### **Wersja 12.91.2**

Wprowadzone zmiany:

- Wyróżnienie kolorem zapisów technicznych i wykluczonych z dochodowego w rejestrach VAT.
- PIT-4R(10), ORD-ZU(3)E3-0

Poprawione błędy:

• Zestawienie roczne z książki błędnie ujmowało zapisy oznaczone znacznikiem FP

#### **Wersja 12.90.9**

Wprowadzone zmiany:

- PIT-11(26) i załączniki ORD-ZU(3)E4-0
- Usunięte kontrolę pustego pola adresu przy generowaniu JPK-VAT

#### **Wersja 12.90.8**

Wprowadzone zmiany:

• Ponieważ zdarzają wybitni specjaliści od numerowania dokumentów, dla których 30 znaków numeru faktury to zbyt mało, wprowadziłem tymczasowe obejście problemu. Jeśli numer dokumentu nie mieści się w polu do tego przeznaczonym, należy resztę numeru wpisać do pola "Uwagi" poprzedzając go znakami ">>". Np. Jeśli numer dokumentu to

620827364847233687468276384782600/2020 ====================================== 12345678901234567890123456789012345678

Czyli 38 znaków to do pola przeznaczonego na numer wpisujemy pierwsze 30 znaków czyli **620827364847233687468276384782** a do pola "**Uwagi**" **>>600/2020**.

Spowoduje to, że do pliku JPK zostanie przesłany pełny numer czyli w tym przypadku **620827364847233687468276384782600/2020**.

#### **Wersja 12.90.7**

Poprawione błędy:

- Kursor w oknie wprowadzania zapisu do ewidencji nie ustawiał się w polu numeru dnia
- Przy tworzeniu pliku JPK z opcją przestrzeni nazw "tns", w węzłach ze znacznikami GTU były niepoprawne.

#### **Wersja 12.90.6**

Poprawione błędy:

• Niepoprawna obsługa kolumny Koszty B+R - opis

Wprowadzone zmiany:

- Dodano opcję "Wyklucz z podatku dochodowego" do opcji dostępnych w definicji zdarzenia gospodarczego
- Szablon (KpCKp07\_BR) wydruku książki uwzględniających wydatki B+R

#### **Wersja 12.90.5**

Poprawione błędy:

• JPK – błąd dzielenia przez zero, podczas generowania JPPK - Uwzględniono przypadek pracownika, który nie pracował w ogóle w danym miesiącu

Wprowadzone zmiany:

• Zmniejszono wysokość okna podatku dochodowego (nie mieściło się na ekran o niskiej rozdzielczości)

#### **Wersja 12.90.4**

Wprowadzone zmiany:

- Uruchomiono wydruk transakcji kontrahenta.
- Uwzględniono w bezpośrednim imporcie z bazy danych STO.GDB bazy nie posiadające znaczników JPK
- Dodano w oknie wprowadzania zapisu do księgi opcję "Wykluczenie z podatku **dochodowego**".

Poprawiono błąd w podsumowani kolumn (koszty nie zawierały wydatków na zakup materiałów)

**Wersja 12.90.3** Poprawione błędy: • Błąd w oknie podsumowania kolumn.

#### **Wersja 12.90.2**

Poprawione błędy:

• PPK - Uwzględniono przypadek pracownika, który nie pracował w ogóle w danym miesiącu

Wprowadzone zmiany:

• Dodano raport składek PPK

#### **Wersja 12.90.1**

Wprowadzone zmiany:

• Dodano kwoty PPK na głównej liście wypłat

#### **Wersja 12.90.0**

Poprawione błędy:

• Poprawiono błąd wykazujący niepoprawną kwotę do przeniesienia na następny okres. W tej chwili będzie to zawsze kwota z pola 62, niezależnie od tego czy wydano np. dyspozycję o przeznaczeniu tej kwoty na inne podatki. Czy jest to właściwe postępowanie, nie wiadomo, bo dotychczas "e-deklaracje" nie odpowiedziały na moje zapytanie czy faktycznie tak powinno być.

Wprowadzone zmiany:

• Dodano obsługę składek na PPK.

W przypadku list płac już utworzonych *(jeśli lista nie jest jeszcze utworzona poniższe operacje nie są* potrzebne), dla pracowników, którzy mają mieć naliczone PPK, należy przydzielić pola związane z PPK. Wykonuje się to z poziomu menu lokalnego (prawy klawisz myszy), opcja "Lista pól pracownika".

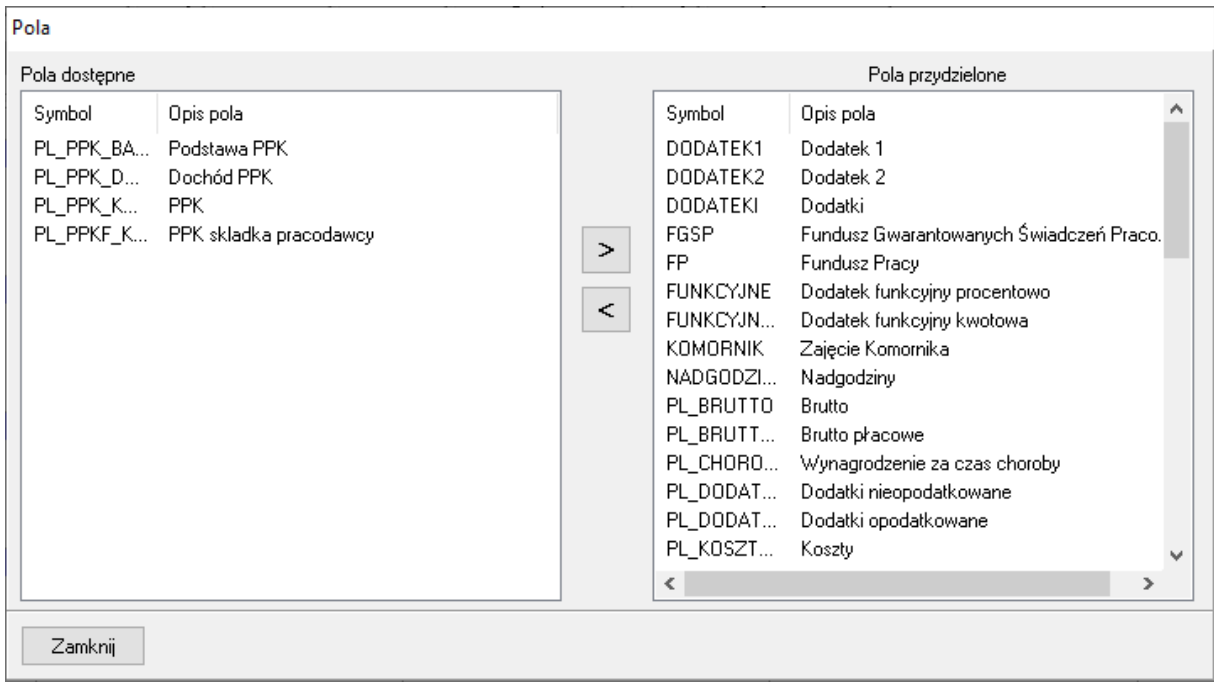

Pola z lewego panelu należy przenieść do prawego panelu.

Ponadto pola, które mają wchodzić do podstawy naliczenia składek PPK, należy "odczepić" od listy pól pracownika (wcześniej zapamiętując) wpisane tam kwoty i ponownie przenieść do listy pól przydzielonych pracownikowi oraz przywrócić w nich zapamiętane kwoty.

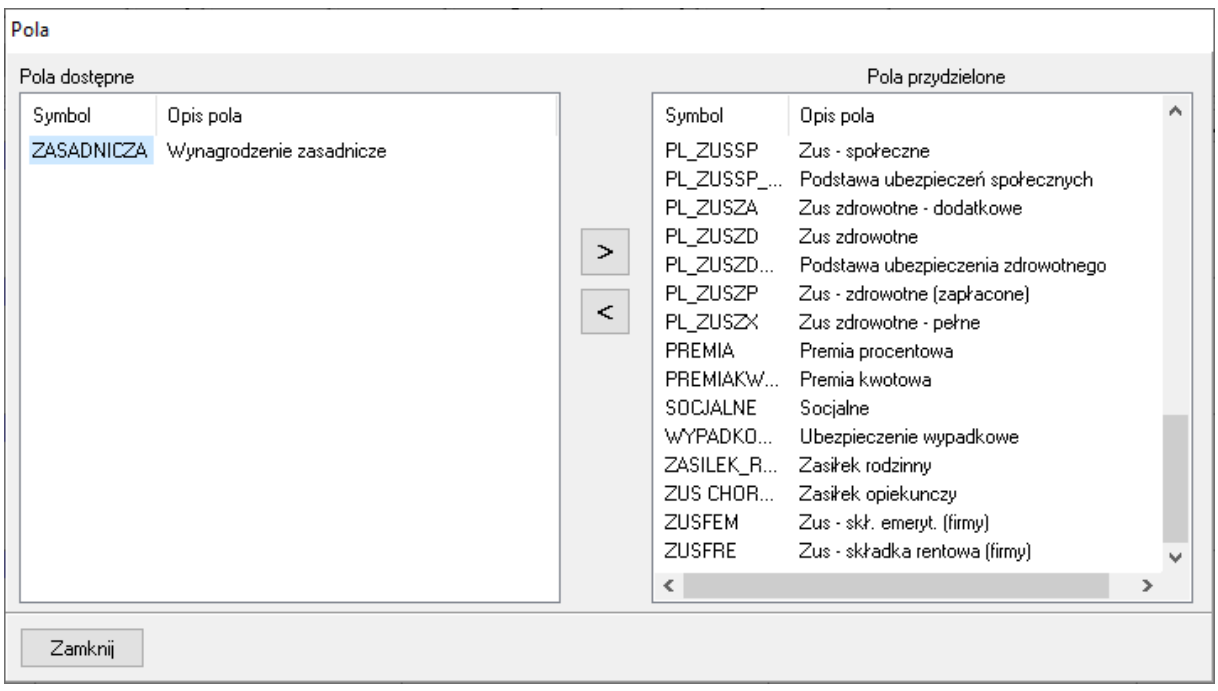

Wysokość składek do PPK wpisuje się w zakładce PPK w pozycji listy płac pracownika

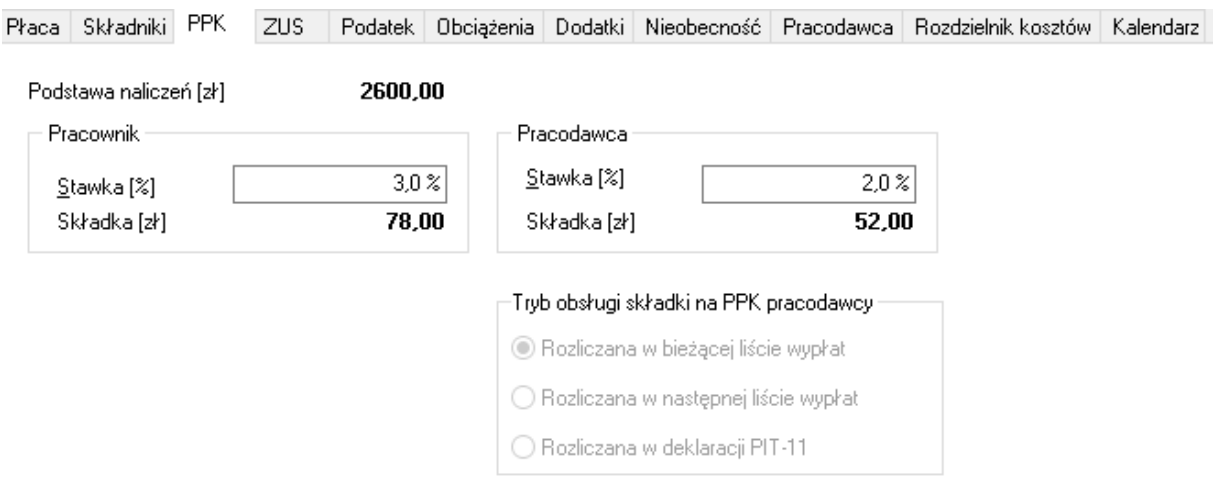

#### **Wersja 12.82.7**

Wprowadzone zmiany:

• Zmieniono sposób generowania podglądu pliku JPK, przyspieszając go co jest widoczne szczególnie dla dużej liczby zapisów w rejestrach VAT

#### **Wersja 12.82.4**

Wprowadzone zmiany:

- Poprawiono okno podsumowania kolumn. Obecnie okno umożliwia sumowanie zapisów tylko ze wskazanego zakresu dat. Możliwe jest uwzględnianie lub nieuwzględnianie zapisów technicznych, wykluczonych z podatku dochodowego, oraz ze znacznikiem FP.
- Zaokrąglono kwoty w transakcjach VAT MARŻA.
- Umożliwiono ustawienie znaczników Techniczny i Wykluczony z podatku dochodowego przy imporcie plików w starym formacie JPK-VAT.

#### **Wersja 12.82.0**

Wprowadzone zmiany:

- Wczytywanie danych z plików w formacie XML-STO, z uwzględnieniem znaczników JPK/GTU. Dokumenty wczytywane są domyślnie jako techniczne wykluczone z podatku dochodowego.
- Niepoprawny komunikat o braku numeracji w oknie sumowania kolumn.
- Problem pola 35 i 36 w uzgodnieniach JPK i deklaracji VAT.
- Problem szybkości generowania JPK

**Wersja 12.81.8**

Wprowadzone zmiany:

• Umożliwiono generowanie plików JPK z jawną specyfikacją przestrzeni nazw <tns:>. Funkcją tą steruje opcja **Użyj przestrzeni nazw <tns:>** w oknie generowania pliku JPK\_VAT.

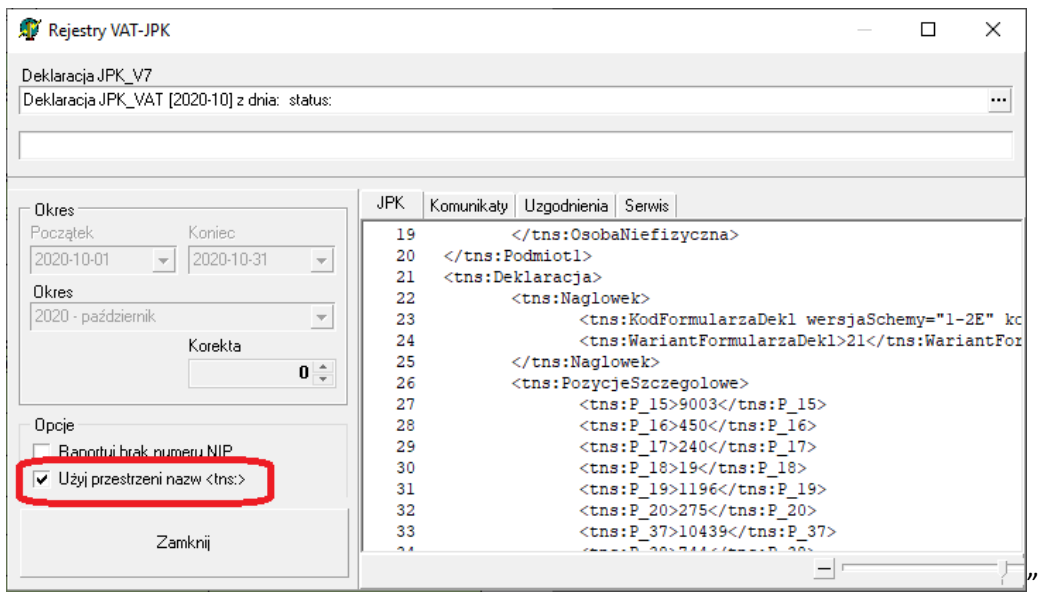

• Uzupełniono procedurę obsługi zakupów, które następnie będą użyte do sprzedaży w trybie VAT MARŻA.

Zakładamy, że zakup dokonywany jest na podstawie kwoty brutto.

W pierwszej kolejności należy zdefiniować nowy rejestr zakupów w grupie 4. Musi to być rejestr specjalny **"Zakup VAT marża"**. Przykład takiej definicji pokazano w oknie poniżej.

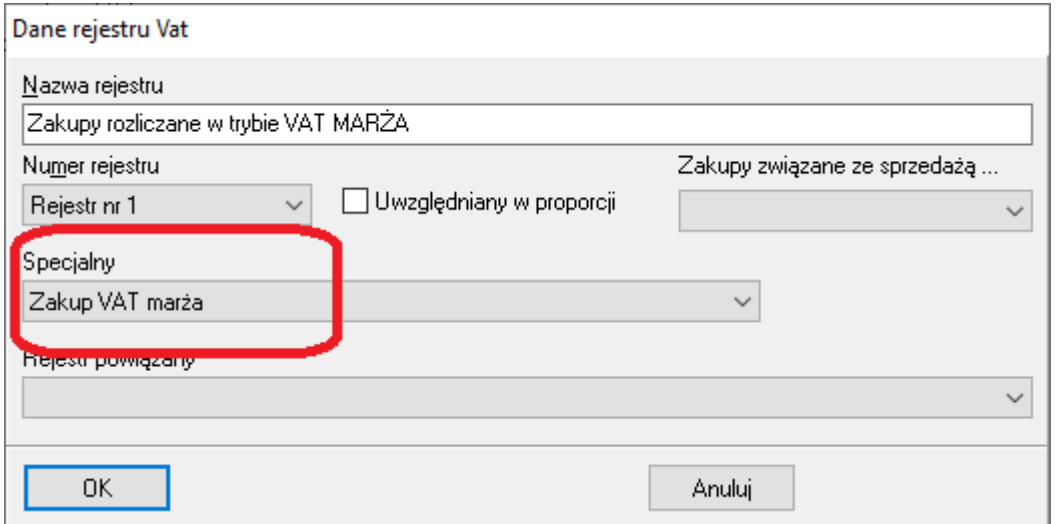

W następnym kroku należy zdefiniować zdarzenie gospodarcze, w którym będzie aktywne pole **Kwota VAT MARŻA** oraz pole zakupu towarów handlowych. Jako rejestr domyślny zostanie użyty zdefiniowany wcześniej rejestr specjalny. Istotne pola zostały wyróżnione na rysunku poniżej.

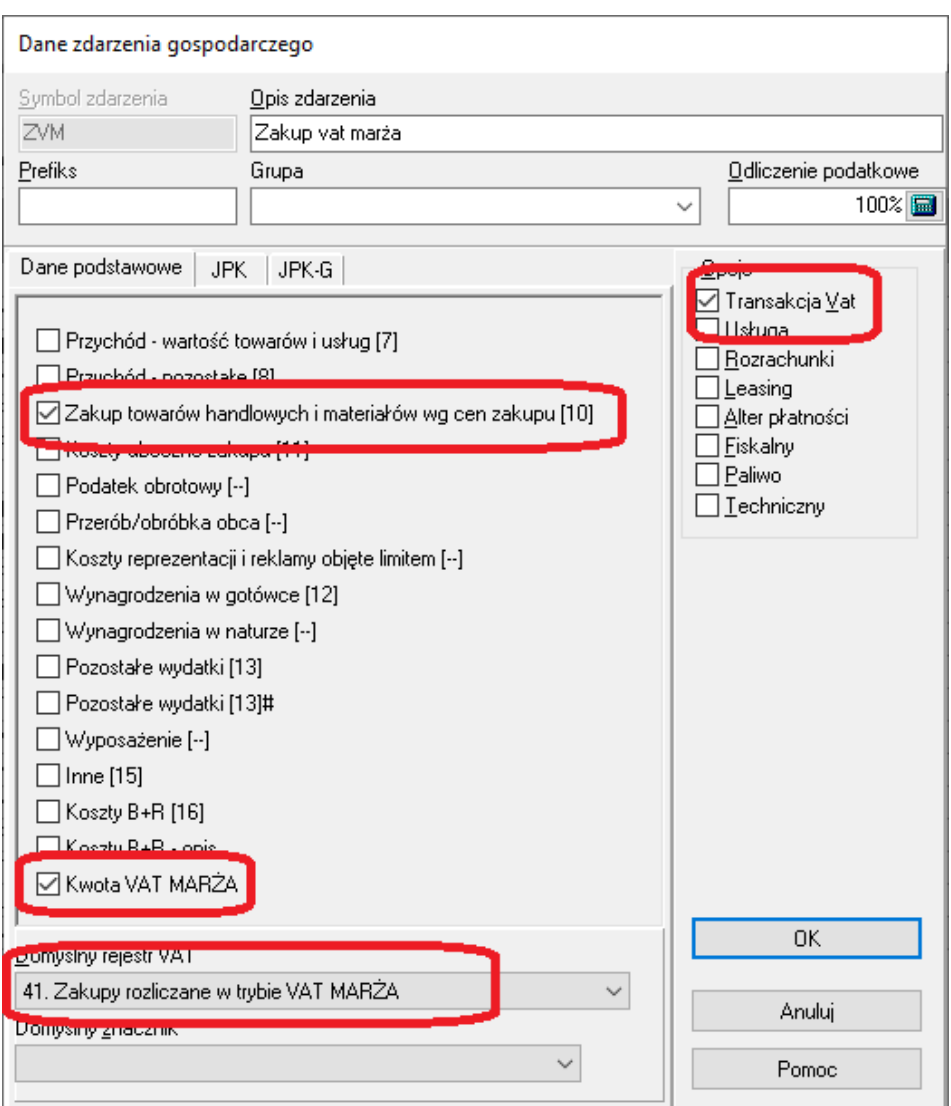

Teraz można użyć tak zdefiniowanego zdarzenia. Przykład pokazano na rysunku poniżej. Proszę zwrócić uwagę na następujące elementy. Rejestr vat to wcześniej zdefiniowany rejestr 41 zakupów niepodlegających odliczeniu.

Stawka VAT to NP. (nie podlega).

Kwotę zakupu powtarza się w polu **Kwota VAT MARŻA**. Jeśli wymagane byłoby nie uwzględnianie kwoty zakupu w obliczeniach dochodu (koszty), lepiej to zrobić korzystając z flagi **Wykluczenie z podatku dochodowego** niże poprzez wyzerowanie kwoty netto (równej tutaj brutt) do ewidencji.

Rejestr vat należy bezwzględnie wypełnić, gdyż to z niego pochodzą kwoty w pliku JPK. Brak zapisu w rejestrze VAT oznacza brak w pliku JPK.

Wprowadzanie zapisu do księgi

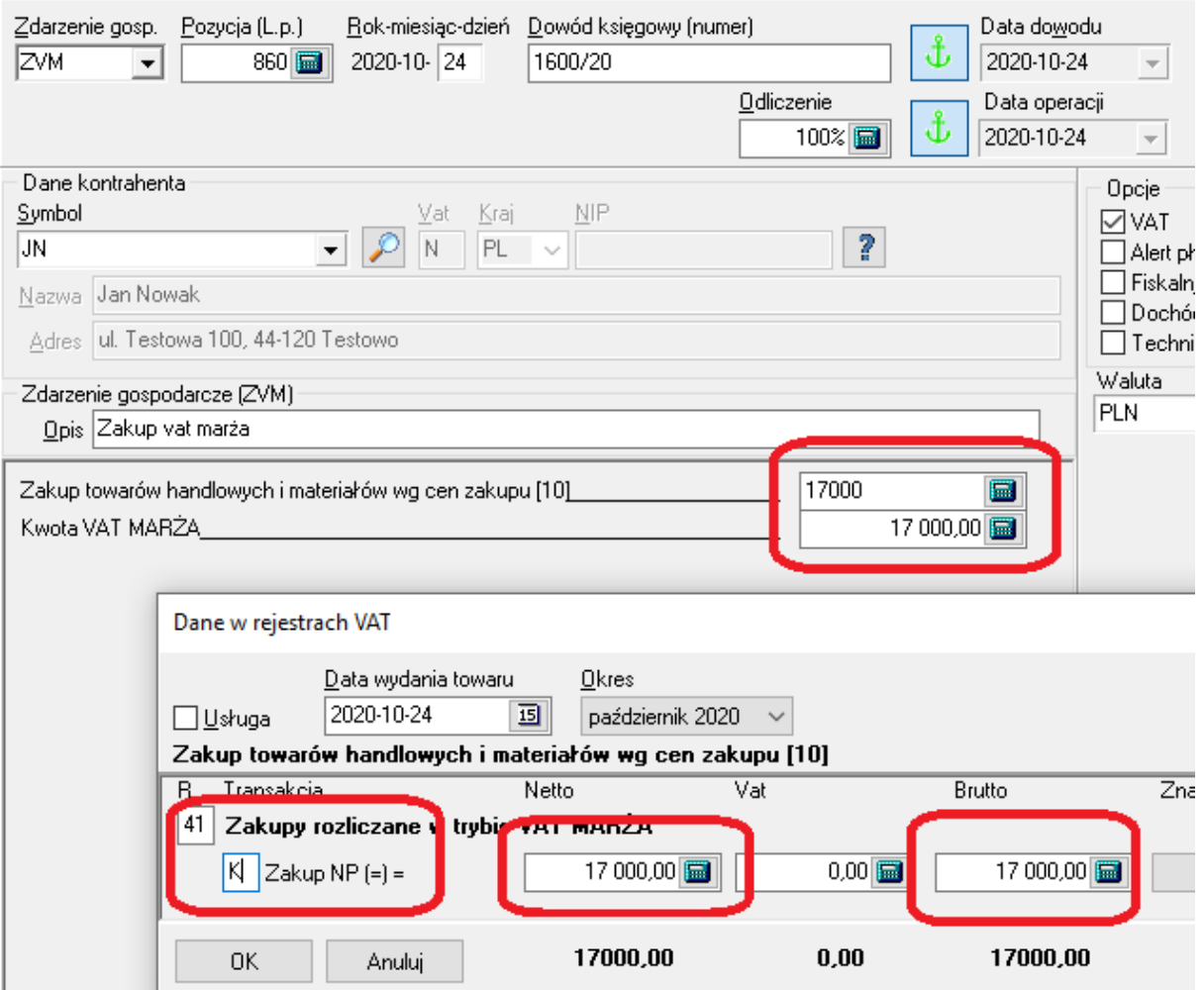

Tak zaksięgowane zdarzenie zakupu spowoduje, wypełnienie pola z kwotą zakupu vat marżą w deklaracji VAT-7.

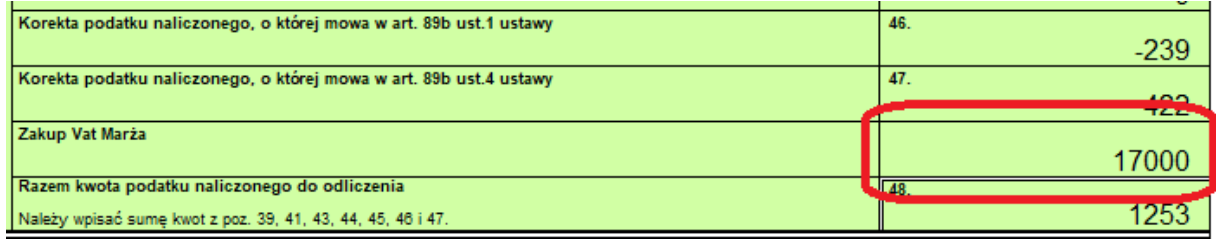

Oraz wygeneruje pokazany poniżej rekord danych w części ewidencyjnej pliku JPK

```
<ZakupWiersz>
       <LpZakupu>1</LpZakupu>
       <KodKrajuNadaniaTIN>PL</KodKrajuNadaniaTIN>
       <NrDostawcy>brak</NrDostawcy>
       <NazwaDostawcy>Jan Nowak</NazwaDostawcy>
       <DowodZakupu>1600/20</DowodZakupu>
       <DataZakupu>2020-10-24</DataZakupu>
       <DataWplywu>2020-10-24</DataWplywu>
       \langle K 40 \rangle 0.00 \langle K 40 \rangle<K-41>0.00</K-41>
```
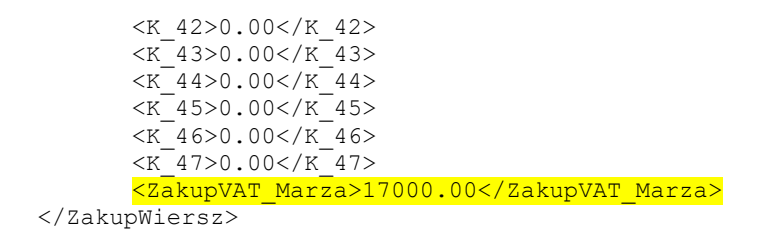

# Istotna zmiana

Ponieważ okazuje się, że potrzebne są zapisy techniczne wchodzące do podatku jak i nie zaliczane do podatku dochodowego, dołożona została nowa flaga umożliwiająca wykluczenie zapisu z podatku dochodowego. Niezależnie do tego czy jest to zapis standardowy czy techniczny.

W związku z tym, że poprzednio zapisy techniczne były wykluczone z podatku dochodowego, to po aktualizacji programu, będą miały ustawioną także flagę "Wykluczenia z podatku dochodowego".

Od tego momentu zapisy techniczne wchodzą do podatku dochodowego, chyba, że ustawiona zostanie dla nich flaga "Wykluczenia z podatku dochodowego".

#### **Wersja 12.81.7**

Wprowadzone zmiany:

- Dodano flagę wykluczenia zapisu z podatku dochodowego. Dostępna w menu kontekstowym (prawa mysz) na zapisie w ewidencji.
- Ulepszono sposób prezentacji pliku JPK
- Ulepszono sposób prezentowania błędu w pliku JPK
- Sprawdzono mechanizm zapisu JPK do pliku i ponownego wczytania programu.
- Ponieważ program sygnalizuje, powtórzenie numeru dokumentu (np. przy wprowadzaniu korekt), a jednocześnie JPK wymaga wprowadzenia dokumentu bez modyfikacji, zrobiony został następujący mechanizm. Do numeru dokumentu można dodać znak @, a jeśli to nie wystarczy to za tym znakiem dowolną treść. Program podczas tworzenia pliku JPK usuwa z numerów dokumentów znak @ i wszystko co znajduje się za tym znakiem. Przykładowo:
	- 1234/2020 daje w JPK 1234/2020,
	- 1234/2020@ daje w JPK 1234/2020,
	- 1234/2020@1 daje w JPK 1234/2020

#### **Plan przyszłych modyfikacji:**

- 1. Zapisywanie wysyłanych plików JPK\_V7 w bazie danych.
- 2. Nie widać w rejestrze deklaracji kwoty do zwrotu dla JPK\_V7
- 3. Problem dużych ilości danych
- 4. Problem PPK

#### **Wersja 12.81.5**

Poprawiono zauważone dotychczas błędy i usterki:

- Aktualizacja listy krajów w oknie kontroli vat (VIES)
- Problem polskich liter w JPK
- Problem błędu 150 przy wysyłce "starego JPK" nie został potwierdzony
- Procedura usuwania deklaracji ze statusem 1XX, 200 i 3XX
- Błąd skryptu tworzącego nową bazę danych

#### **Wersja 12.81.4**

Poprawiono zauważone dotychczas błędy i usterki:

- błąd (brak numeracji) w oknie sumy kolumny w przypadku gdy w bazie są zapisy techniczne,
- pole kwoty marży podczas modyfikacji w oknie wywoływanym po kliknięciu pola zdarzenia gospodarczego nie było aktualizowane
- błąd przy próbie usunięcia znacznika vat z rejestru znaczników vat

Dodano:

- pola kwot vat marża sprzedaży i zakupu do listy uzgodnień w oknie generowanie pliku JPK,
- umożliwiono wprowadzenie % odliczenia z dokładnością do dwóch miejsc po przecinku.

## Obsługa zakupów VAT MARŻA

Należy zdefiniować zdarzenie (przypadek zakupów kosztowych) jak niżej

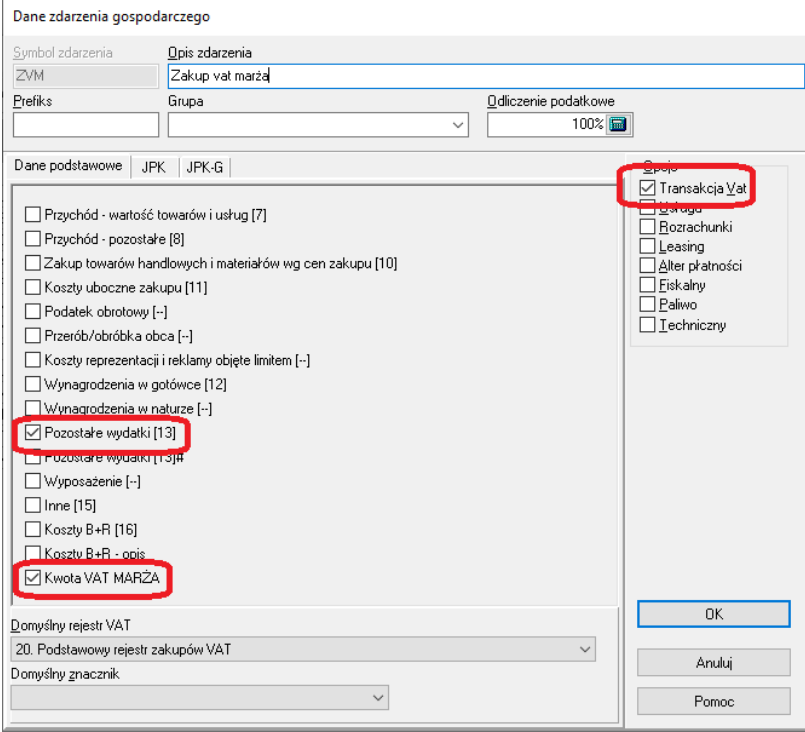

Okno wprowadzanie zdarzenia będzie wtedy wyglądać tak

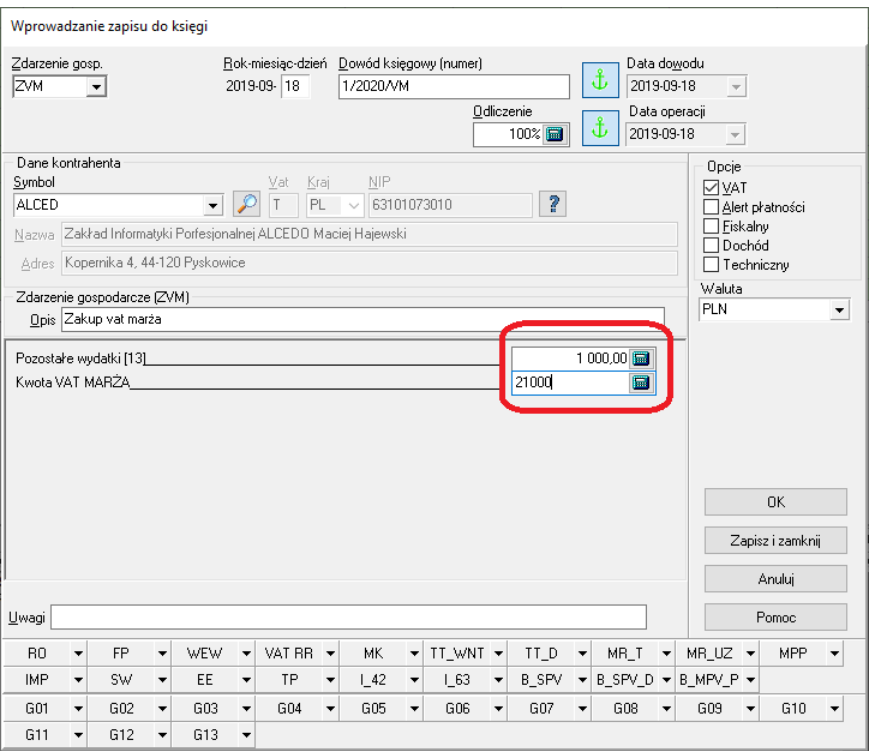

Pole wydatków wypełnia się standardowo wypełniając rejestry VAT, natomiast do pola "Kwota VAT marża" wpisuje się kwotę całej transakcji.

Nie zaznacza się, znacznika MR\_T ani MR\_UZ.

Tak zaksięgowany dokument powoduje na deklaracji VAT powoduje wypełnienie pól 42 i 43 oraz pola Zakup Vat Marża

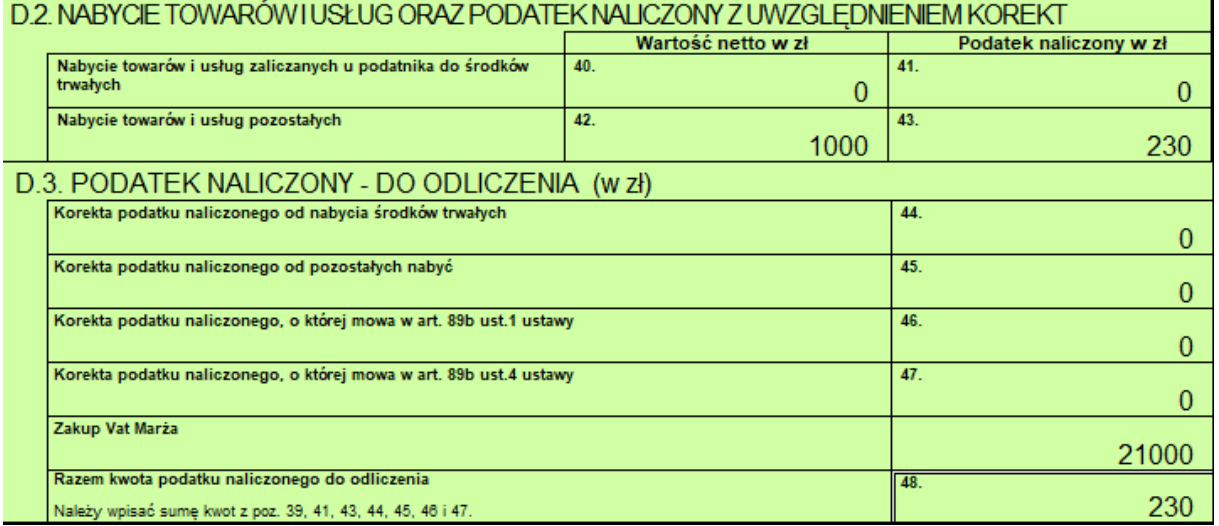

Fragment okna uzgodnień podczas generowania pliku JPK pokazano poniżej

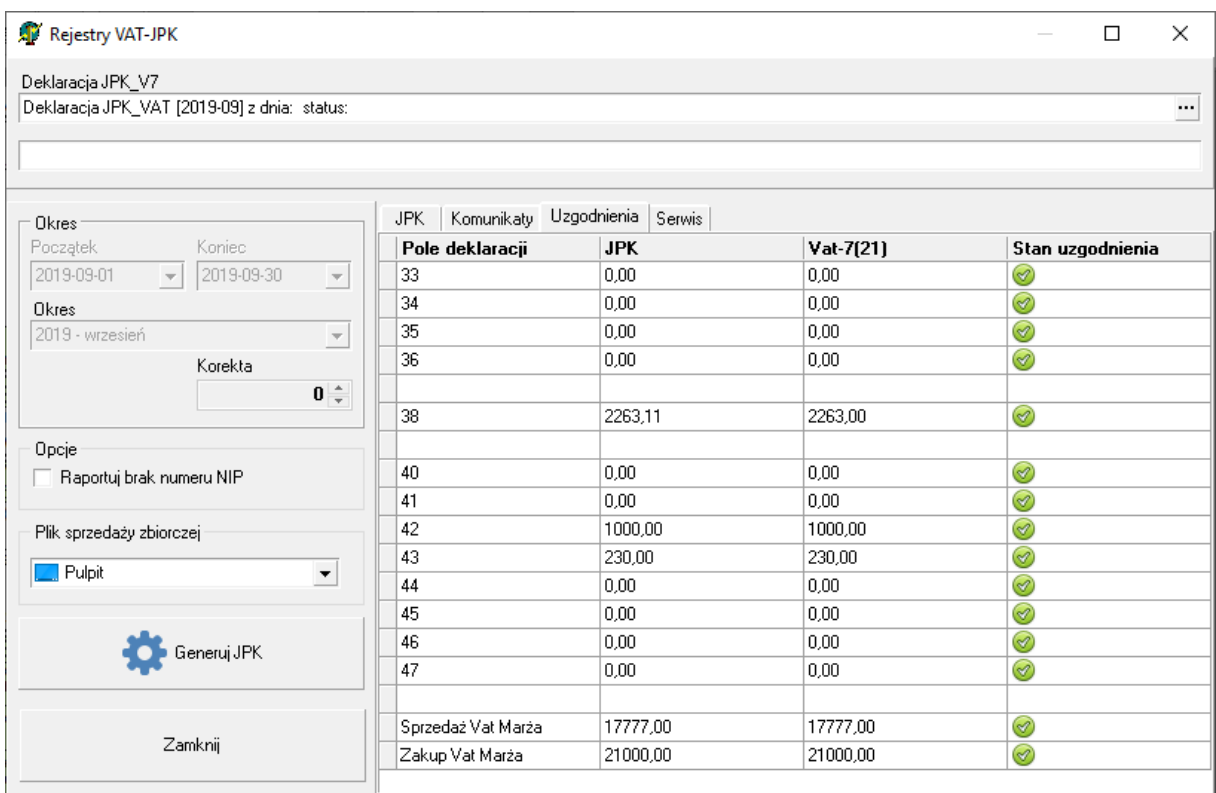

Zdarzenie obsługujące sprzedaż VAT MARŻA definiuje się analogicznie, dodatkowo zaznaczając znacznik MR\_T lub MR\_UZ.

Fragment pliku z istotnymi polami wygląda wtedy tak:

```
379 <K_40>0.00</K_40>
380 <K_41>0.00</K_41>
381 <K_42>1000.00</K_42>
382 <K_43>230.00</K_43>
383 <K_44>0.00</K_44>
384 <K_45>0.00</K_45>
385 <K_46>0.00</K_46>
386 <K_47>0.00</K_47>
387 <ZakupVAT_Marza>21000.00</ZakupVAT_Marza>
388 </ZakupWiersz>
```
#### **Wersja 12.81.2**

Poprawiono zauważone dotychczas błędy i usterki:

- zapisy techniczne dla ryczałtowców (kolumna)
- dodano pole kosztów w zdarzeniu gospodarczym dla ryczałtu
- czasami niepotrzebnie pojawiające się pole zapisu technicznego w zwykłym wydruku
- niepotrzebnie prezentowane niepodlegające uzgodnieniu pole 48
- w niektórych sytuacjach pusty rekord w pliku ostatni rekord w pliku jpk
- błąd obsługi zapisów z rejestrów vat bez powiązania z rejestrem księgi

**Wersja 12.80.5**

Teraz standardowo wydruki z ewidencji nie zawierają zapisów technicznych oraz drukują ale nie sumują zapisów JPK(FP). Możliwe jest włączenie wydruku zapisów technicznych.

Podatek dochodowy pomijamy zapisy techniczne i zapisy oznaczone JPK(FP)

#### **Wersja 12.80.4**

#### Działa VAT MARŻA

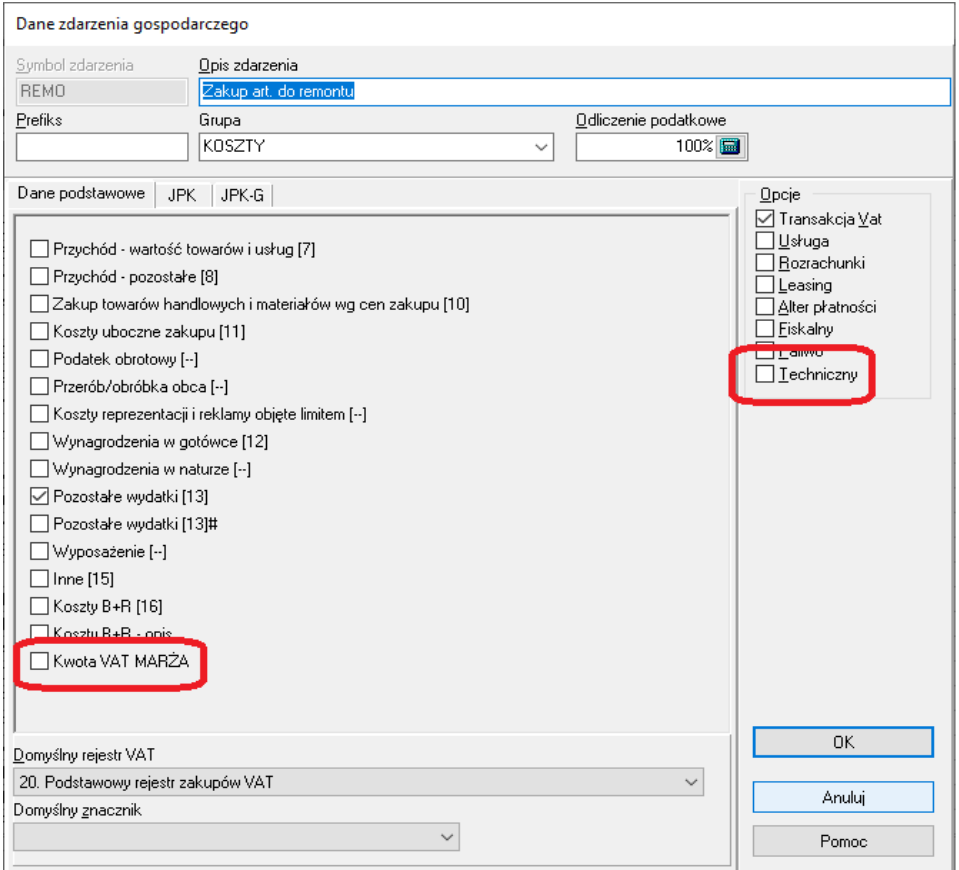

Do obsługi VAT MARŻA potrzebne jest dodatkowe pole, na całkowitą kwotę transakcji. Pole to będzie dostępne po zaznaczeniu w definicji zdarzenia gospodarczego pola **Kwota VAT MARŻA**.

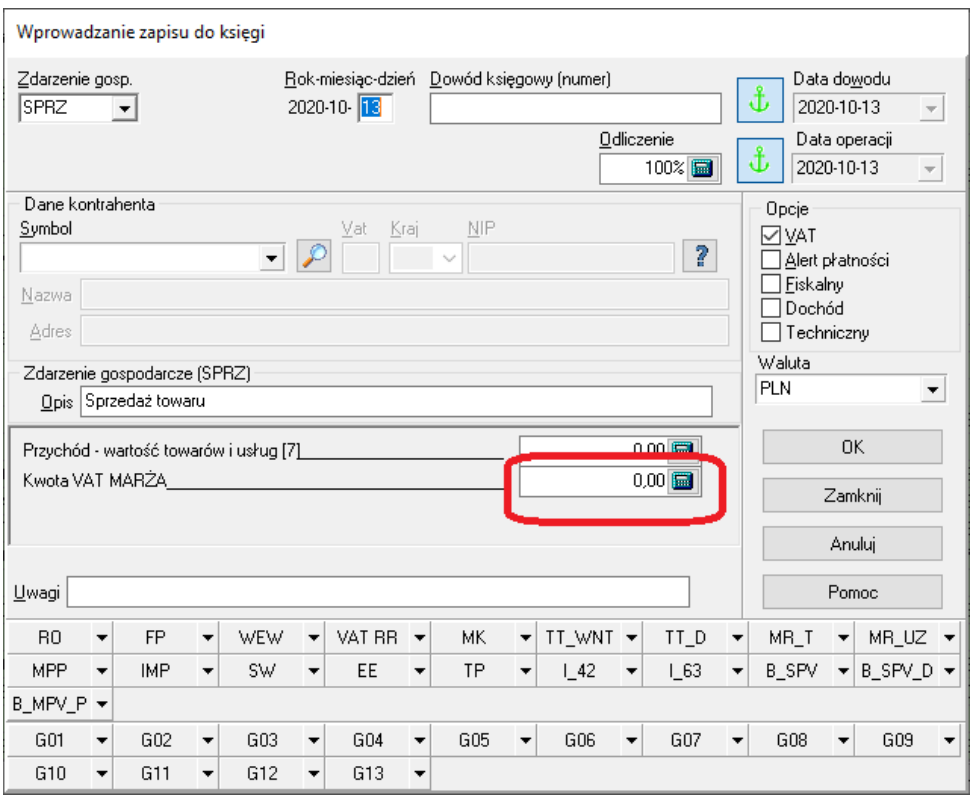

Działają zapisy techniczne z poziomu ewidencji. Teraz należy wprowadzać zapisy zawsze z poziomu ewidencji. Nie należy wprowadzać zapisów bezpośrednio do rejestrów VAT, np. zaliczki, zakup środków trwałych, ewidencja zakupów ryczałtowców, ….

Aby zapis był traktowany jako techniczny, należy zaznaczyć opcję **Techniczny** w definicji zdarzenia gospodarczego.

Zapisy oznaczone jako techniczne nie są numerowane, nie są (nie będą drukowane), nie są (nie będą wliczane do podatku dochodowego)

Możliwa jest zmiana zapisu na techniczny i odwrotnie z poziomu rejestru, z menu lokalnego

![](_page_22_Picture_5.jpeg)

Wydruki rejestrów VAT i podsumowanie pomijają zapisy oznaczone znacznikiem FP (Faktura do paragonu fiskalnego)

#### **Wersja 12.71.5**

Działa tworzenie i korekta oraz wysyłka pliku JPK\_V7K. Przypominam, że za październik w pliku JPK wysyłana jest tylko ewidencja bez deklaracji.

Działa wariant formularza UPO w wersji 7.

Poprawiono błąd związany z polem 61.

Uruchomiono import faktur z plików JPK\_V7. Przypominam, że plikach tych nie ma adresów.

#### **Wersja 12.71.2**

Działa korekta do deklaracji JPK\_V7M.

Działa wysyłanie deklaracji i/lub ewidencji dla przypadku korekty deklaracji.

Przypominam, że korektę deklaracji wysyłamy po uzyskaniu statusu 200.

W celu utworzenia korekty deklaracji korzystamy z menu lokalnego (prawa mysz), z którego wybieramy opcję "Korekta deklaracji". Dodanie deklaracji i zmiana statusu na "Korekta" jest działaniem niepoprawnym.

![](_page_23_Picture_64.jpeg)

Wyboru zakresu raportowania (deklaracja i/lub ewidencja) dokonuje się na ostatniej, dodatkowej stronie deklaracji JPK\_V7M.

![](_page_24_Picture_73.jpeg)

#### **Wersja 12.70.9**

Problem dystrybucji nadwyżki podatku naliczonego pola 54 i następne

#### **Wersja 12.70.7**

Działa korekta podstawy podatku (pola 68 i 69). Zapisy w księdze zawierające korekty należy oznaczyć znacznikiem SPRZEDAZ\_KOREKTA. W polach 68 i 69 uwzględniane są tylko korekty in minus. Korekty in plus też należy oznaczyć tym znacznikiem.

W wersji 12.70.7 znacznik należy wpisać ręcznie SPRZEDAZ\_KOREKTA, następna wersja programu z konwersją bazy danych dopisze brakujące znaczniki automatycznie.

Działa mechanizm obsługi dokumentów oznaczonych znacznikiem FP (Faktura do paragonu). Nie są uwzględniane w deklaracji VAT natomiast są umieszczane w części ewidencyjnej pliku JPK.

Działa wysyłka dokumentów bezpośrednio z programu.

#### Wersja 12.70.6

Poprawiłem błąd uniemożliwiający ustawienie niektórych znaczników JPK w oknie wywoływanym z poziomu pola kolumny zdarzenia lub opisu zdarzenia.

### Generowanie JPK

Na ten moment procedura jest taka:

Zakładka Deklaracje

Dodanie deklaracji (wybieramy JPK\_V7M) Pobranie danych z księgi Ikona podpisu (zielona) Wybranie deklaracji Generuj JPK Sprawdź Wyślij

Jeśli chcemy wysłać plik ze strony internetowej to wchodzimy na zakładkę Serwis i zapisujemy XML do pliku.

Tak utworzony plik możemy przeciągnąć na pole dodawania pliku XML na stronie: [https://e](https://e-mikrofirma.mf.gov.pl/jpk-client)[mikrofirma.mf.gov.pl/jpk-client](https://e-mikrofirma.mf.gov.pl/jpk-client)

Możliwa jest wysyłka pliku z tej strony.

## Znaczniki JPK

Od wersji 12.70 program KpControl obsługuje znacznik JPK. Podczas wprowadzania zdarzenia gospodarczego w dolnej części okna wyświetlane są dwie grupy przycisków z rozwijanymi listami odpowiednio do znaczników JPK i do znaczników JPK\_GTU.

![](_page_25_Picture_76.jpeg)

Znaczniki ustawione mogą mieć kolor: zielony, żółty lub czerwony. W pliku JPK znajdą się wszystkie z tych znaczników niezależnie od koloru.

Te same grupy przycisków ze znacznikami znajdują się w oknach danych kontrahenta i zdarzenia gospodarczego.

Ustawienie znaczników dla kontrahenta i/lub zdarzenia gospodarczego powoduje, że podczas wprowadzania zapisów do księgi program automatycznie ustawia znaczniki dla kontrahenta i zdarzenia gospodarczego.

![](_page_26_Picture_25.jpeg)

Dla zapisów z ustawionym znacznikami w dolnej częsci głownego okna rejestru księgi w dwóch polach prezentowane są skrócone symbol związanych z zapisem znaczników.

![](_page_26_Picture_26.jpeg)

Modyfikacja znaczników w istniejącym zapisie możliwa jest podczas edycji pola symbolu zdarzenia gospodarczego.

![](_page_27_Picture_10.jpeg)

Do końca tygodnia zostaną zmodyfikowane procedury importu danych z systemów fakturowania tak aby umożliwiały automatyczne ustawienie znaczników na podstawie danych z pliku importowego, jeśli plik takie informacje zawiera.